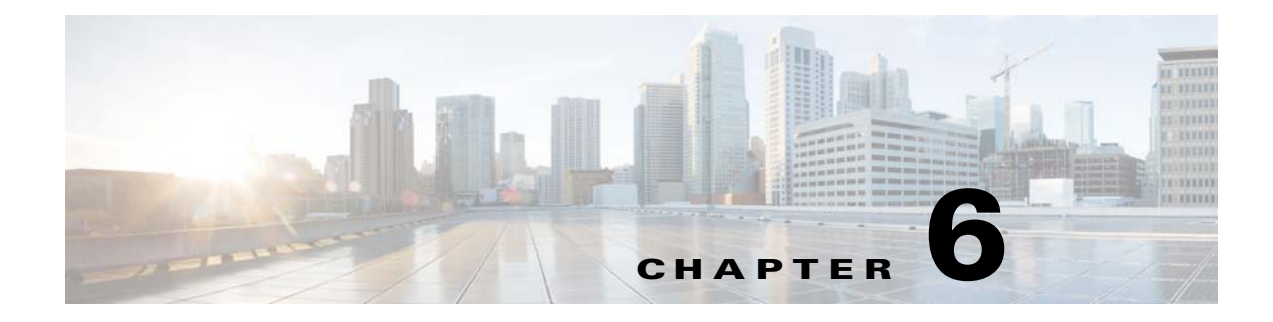

# **Global Configuration**

**Revised: February 25, 2015,** 

# **Introduction**

 $\Gamma$ 

This chapter explains how to perform global configuration tasks, including IP routing and clock and time zone settings:

- [IP Routing Configuration, page 6-2](#page-1-0)
- **•** [Configuring Time Clocks and Time Zone, page 6-6](#page-5-0)
- **•** [Configuring SNTP, page 6-13](#page-12-0)
- **•** [Domain Name Server \(DNS\) Settings, page 6-16](#page-15-0)
- **•** [Configuring Cisco Discovery Protocol, page 6-20](#page-19-0)
- **•** [Enabling the CLI Interface Warning Banner, page 6-29](#page-28-0)
- **•** [OS Fingerprinting and NAT Detection, page 6-30](#page-29-0)
- **•** [Using the Bursty Traffic Convergence, page 6-33](#page-32-0)
- [DNS Assisted Classification/Sampling, page 6-36](#page-35-0)

Ι

# <span id="page-1-0"></span>**IP Routing Configuration**

- **•** [Configuring the IP Routing Table, page 6-2](#page-1-3)
- **•** [IP Advertising, page 6-4](#page-3-0)

## <span id="page-1-3"></span>**Configuring the IP Routing Table**

- [How to Configure the Default Gateway, page 6-2](#page-1-1)
- **•** [How to Add an Entry to the IP Routing Table, page 6-2](#page-1-2)
- [How to Display the IP Routing Table, page 6-3](#page-2-0)

For handling IP packets on the out-of-band MNG port, the Cisco SCE platform maintains a static routing table. When a packet is sent, the system checks the routing table for proper routing, and forwards the packet accordingly. In cases where the Cisco SCE platform cannot determine where to route a packet, it sends the packet to the default gateway.

Cisco SCE platform supports the configuration of the default gateway as the default next hop router, as well as the configuration of the routing table to provide different next hop routers for different subnets (for maximum configuration of 100 subnets).

The following sections explain how to use CLI commands to configure various parameters.

### <span id="page-1-1"></span>**How to Configure the Default Gateway**

#### **Options**

The following option is available:

**•** ip-address—The IP address of the default gateway.

From the SCE(config)# prompt, type:

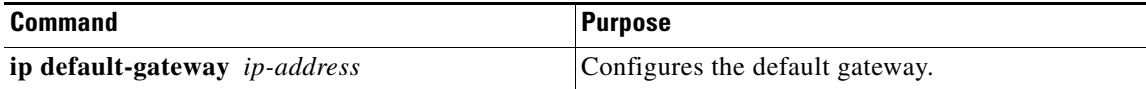

#### **Configuring the Default Gateway: Example**

The following example shows how to set the default gateway IP of the Cisco SCE platform to 10.1.1.1: SCE(config)#ip default-gateway 10.1.1.1

### <span id="page-1-2"></span>**How to Add an Entry to the IP Routing Table**

#### **Options**

The following options are available:

- **• prefix**—IP address of the routing entry, in dotted notation.
- **• mask**—The relevant subnet mask, in dotted notation
- **• next-hop**—The IP address of the next hop in the route, in dotted notation. Must be within the MNG interface subnet.

 $\mathbf I$ 

From the SCE(config)# prompt, type:

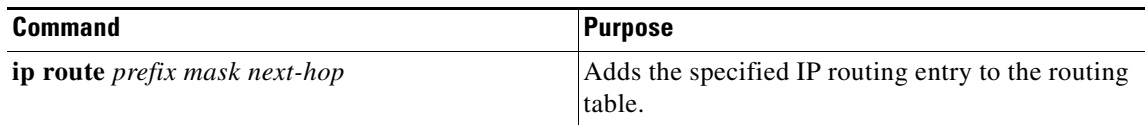

#### **How to Add an Entry to the IP Routing Table: Example**

The following example shows how to set the router  $10.1.1.250$  as the next hop to subnet 10.2.0.0: SCE(config)#ip route 10.2.0.0 255.255.0.0 10.1.1.250

### <span id="page-2-0"></span>**How to Display the IP Routing Table**

- [How to Display the Entire IP Routing Table, page 6-3](#page-2-1)
- **•** [How to Display the IP Routing Table for a Specified Subnet, page 6-3](#page-2-2)

#### <span id="page-2-1"></span>**How to Display the Entire IP Routing Table**

From the SCE# prompt, type:

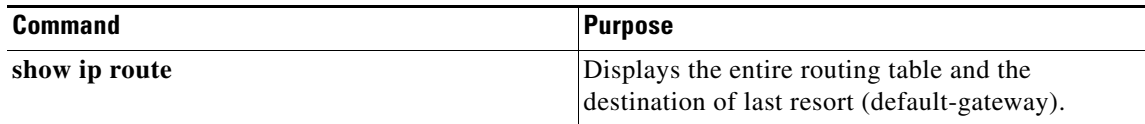

#### **Displaying the Entire IP Routing Table: Example**

This example shows how to display the routing table:

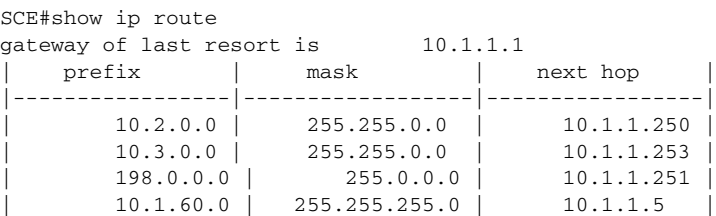

### <span id="page-2-2"></span>**How to Display the IP Routing Table for a Specified Subnet**

#### **Options**

 $\mathbf I$ 

The following options are available:

- **• prefix**—IP address of the routing entry, in dotted notation.
- **• mask**—The relevant subnet mask, in dotted notation

From the SCE# prompt, type:

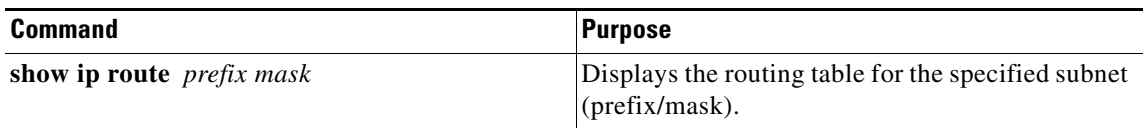

ן

#### **Displaying the IP Routing Table for a Specified Subnet: Example**

This example shows how to display the routing table for a specified subnet:

```
SCE#show ip route 10.1.60.0 255.255.255.0
  prefix | mask | next hop |
|-----------------|-----------------|-----------------|
| 10.1.60.0 | 255.255.255.0 | 10.1.1.5 |
sce#
```
## <span id="page-3-0"></span>**IP Advertising**

- **•** [Configuring IP Advertising, page 6-4](#page-3-1)
- [How to Display the Current IP Advertising Configuration, page 6-5](#page-4-0)

IP advertising is the act of periodically sending ping requests to a configured address at configured intervals. This maintains the Cisco SCE platform IP/MAC addresses in the memory of adaptive network elements, such as switches, even during a long period of inactivity.

### <span id="page-3-1"></span>**Configuring IP Advertising**

To configure IP advertising, you must first enable IP advertising. You may then specify a destination address to which the ping request is to be sent and/or the frequency of the ping requests (interval). If no destination or interval is explicitly configured, the default values are assumed.

#### **Options**

The following options are available in the IP advertising commands:

- **• interval**—The time interval between pings in seconds.
	- The default interval is 300 seconds.
- **• destination**—The IP address of the destination for the ping requests The default destination is 127.0.0.1.

#### **How to Enable IP Advertising**

From the SCE(config)# prompt, type:

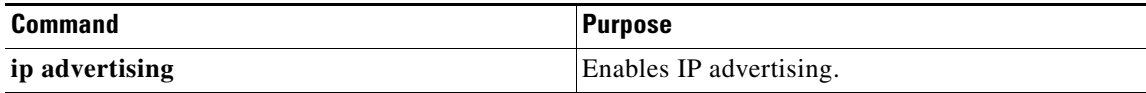

#### **How to Configure the IP Advertising Destination**

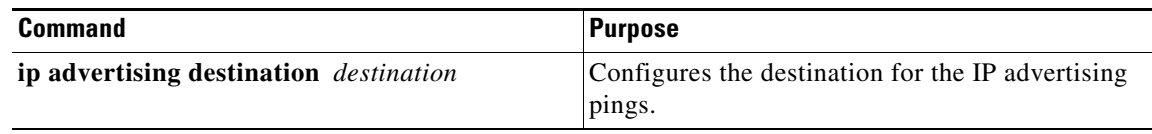

 $\overline{\phantom{a}}$ 

### **How to Configure the IP Advertising Interval**

From the SCE(config)# prompt, type:

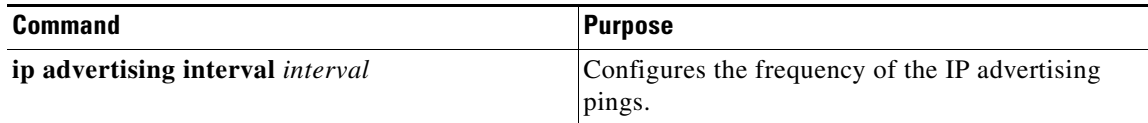

#### **Configuring IP Advertising: Example**

The following example shows how to configure IP advertising, specifying 10.1.1.1 as the destination and an interval of 240 seconds:

```
SCE(config)#ip advertising destination 10.1.1.1
SCE(config)#ip advertising interval 240
```
### <span id="page-4-0"></span>**How to Display the Current IP Advertising Configuration**

From the SCE# prompt, type:

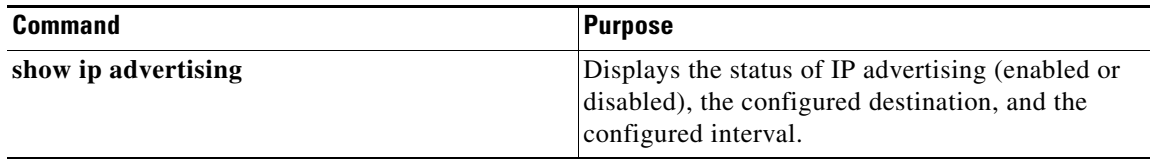

Ι

# <span id="page-5-0"></span>**Configuring Time Clocks and Time Zone**

- **•** [Displaying the System Time, page 6-6](#page-5-1)
- **•** [Displaying the Calendar Time, page 6-7](#page-6-0)
- [Setting the System Clock, page 6-7](#page-6-1)
- **•** [Setting the Calendar, page 6-8](#page-7-0)
- **•** [Setting the Time Zone, page 6-8](#page-7-1)
- **•** [Removing the Current Time Zone Setting, page 6-9](#page-8-0)
- **•** [Configuring Daylight Saving Time, page 6-9](#page-8-1)

The Cisco SCE platform has three types of time settings, which can be configured:

- **•** Clock
- **•** Calendar
- **•** Time zone

It is important to synchronize the clock and calendar to the local time, and to set the time zone properly.

The Cisco SCE platform has the following two time sources:

- A real-time clock, called the calendar, that continuously keeps track of the time, even when the Cisco SCE platform is not powered up. When the Cisco SCE platform reboots, the calendar time is used to set the system clock. The calendar is not used for time tracking during system operation.
- **•** A system clock, which creates all the time stamps during normal operation. This clock clears if the system shuts down. During a system boot, the clock is initialized to show the time indicated by the calendar.

It does not matter which clock you set, as long as you use either the **clock update-calendar** or the **clock read-calendar** command to ensure that the two clocks are synchronized.

The time zone settings are important because they allow the system to communicate properly with other systems in other time zones. The system is configured based on Coordinated Universal Time (UTC), which is standard in the industry for coordination with other manufacturers' hardware and software. For example, Pacific Standard Time would be written as PST-10, meaning that the name of the time zone is PST, which is 10 hours behind Universal Time.

When setting and showing the time, the time is always typed or displayed according to the local time zone configured.

## <span id="page-5-1"></span>**Displaying the System Time**

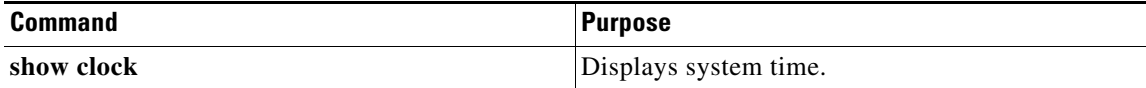

### **Displaying the System Time: Example**

The following example shows the current system clock:

```
SCE#show clock
12:50:03 UTC MON November 13 2001
sce#
```
## <span id="page-6-0"></span>**Displaying the Calendar Time**

From the SCE(config)# prompt, type:

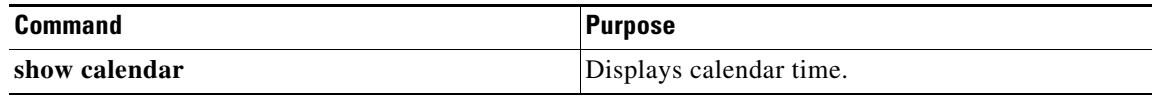

### **Displaying the Calendar Time: Example**

The following example shows the current system calendar.

```
SCE#show calendar
12:50:03 UTC MON May 11 2007
sce#
```
## <span id="page-6-1"></span>**Setting the System Clock**

### **Options**

 $\mathbf I$ 

The following option is available:

- **• time-date** the time and date you want to set, in the following format: hh:mm:ss day month year
- **Step 1** From the SCE# prompt, type **clock set** *time-date* and press **Enter**. Sets the system clock to the specified time and date.
- **Step 2** From the SCE# prompt, type **clock update-calendar** and press **Enter**.

Synchronizes the calendar time with the system clock you just set .

### **Setting the System Clock: Example**

The following example shows how to set the clock to 20 minutes past 10 AM, May 13, 2007. It then synchronizes the calendar with the system clock setting.

```
SCE#clock set 10:20:00 13 may 2007
SCE#clock update-calendar
SCE#show clock
10:21:10 UTC THU May 13 2007
```
Ι

## <span id="page-7-0"></span>**Setting the Calendar**

The calendar is a system clock that continues functioning even when the system shuts down.

### **Options**

The following option is available:

- **• time-date**—The time and date you want to set, in the following format: hh:mm:ss day month year
- **Step 1** From the SCE# prompt, type **calendar set** *time-date* and press **Enter**. Sets the system calendar to the specified time and date. The time specified in this command is relative to the configured time zone. **Step 2** From the SCE# prompt, type **clock read-calendar** and press **Enter**. Synchronizes the system clock with the calendar time you just set .

### **Setting the Calendar: Example**

The following example shows that the calendar is set to 10:20 AM, May 13, 2007. The clock is then synchronized with the calendar setting.

```
SCE#calendar set 10:20:00 13 may 20017
SCE#clock read-calendar
SCE#show calendar
10:21:06 UTC THU May 13 2007
```
## <span id="page-7-1"></span>**Setting the Time Zone**

### **Options**

The following options are available:

**• zone**—The name of the time zone to be displayed.

 $default = GMT$ 

• **hours**—The hours offset from UTC. This must be an integer in the range –23 to 23.

 $default = 0$ 

• **minutes**—The minutes offset from UTC. This must be an integer in the range of 0 to 59. Use this parameter to specify an additional offset in minutes when the offset is not measured in whole hours.

 $default = 0$ 

a ka

From the SCE(config)# prompt, type:

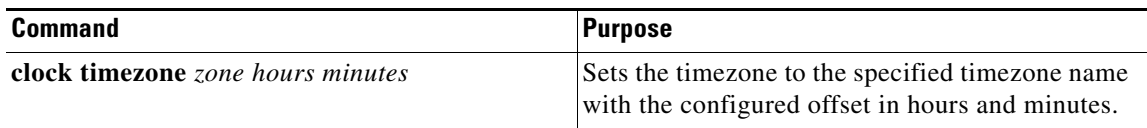

### **Setting the Time Zone: Example**

The following example shows how to set the time zone to Pacific Standard Time with an offset of 10 hours behind UTC.

```
SCE(config)#clock timezone PST –10
SCE(config)#
```
## <span id="page-8-0"></span>**Removing the Current Time Zone Setting**

From the SCE(config)# prompt, type:

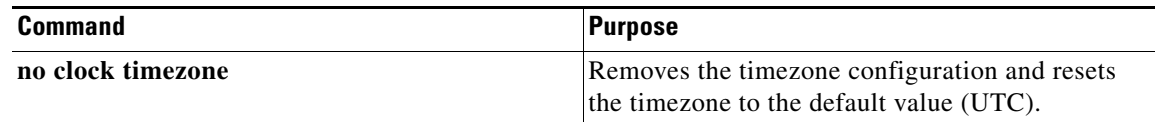

## <span id="page-8-1"></span>**Configuring Daylight Saving Time**

 $\mathbf I$ 

The Cisco SCE platform can be configured to automatically switch to daylight saving time on a specified date, and also to switch back to standard time. In addition, the time zone code can be configured to vary with daylight saving time if required. (For instance, in the eastern United States, standard time is designated EST, and daylight saving time is designated EDT).

- **•** [Options, page 6-10](#page-9-0)
- **•** [Guidelines, page 6-10](#page-9-1)
- **•** [How to Define Recurring Daylight Saving Time Transitions, page 6-11](#page-10-0)
- **•** [How to Define Nonrecurring Daylight Saving Time Transitions, page 6-11](#page-10-1)
- **•** [How to Cancel the Daylight Saving Time Configuration, page 6-12](#page-11-0)
- **•** [How to Display the Current Daylight Saving Time Configuration, page 6-12](#page-11-1)

Ι

### <span id="page-9-0"></span>**Options**

The transition times into and out of daylight saving time may be configured in one of two ways, depending on how the dates for the beginning and end of daylight saving time are determined for the particular location:

- recurring—If daylight saving time always begins and ends on the same day every year, (as in the United States), the **clock summer-time recurring** command is used. The beginning and ending days for daylight saving time can be configured once, and the system will automatically perform the switch every year.
- **•** not recurring—If the start and end of daylight saving time is different every year, (as in Israel), the **clock summer-time** command is used. In this case, the transitions must be configured every year for that particular year. (Note that "year" is not necessarily a calendar year. If the transition days are determined in the fall, the transitions for that fall and the next spring may be configured.)

The day on which the transition takes place may be defined in several ways:

- **•** Specific date—For example, March 29, 2004. A specific date, including the year, is defined for a not recurring configuration.
- First/last occurrence of a day of the week in a specified month—For example, the last Sunday in March. This is used for a recurring configuration.
- Day of the week in a specific week in a specified month—For example, Sunday of the fourth week of March. (This would be different from the last Sunday of the month whenever there were five Sundays in the month). This is used for a recurring configuration.

The following options are available:

- **• zone**—The time zone code for daylight saving time
- **• week** (recurring only)—The week of the month on which daylight saving begins (week1) and ends (week2)
- **day** (recurring only)—The day of the week on which daylight savings begin (day1) and ends (day2)
- **date** (non-recurring only)—The date of the month on which daylight saving begins (date1) and ends (date2)
- **month**—The month in which daylight saving begins (month1) and ends (month2)
- **• year** (non-recurring only)—The year in which daylight saving begins (year1) and ends (year2)
- **• offset**—The difference in minutes between standard time and daylight saving time. The Default is 60 minutes.

### <span id="page-9-1"></span>**Guidelines**

General guidelines for configuring daylight saving time transitions:

- **•** Specify the time zone code for daylight saving time.
- recurring—Specify a day of the month (week#|first|last/day of the week/month).
- **•** not recurring—Specify a date (month/day of the month/year).
- **•** Define two days:
	- **–** Day1—Beginning of daylight saving time.
	- **–** Day2—End of daylight saving time.
- In the Southern hemisphere, month2 must be before month1, as daylight saving time begins in the fall and ends in the spring.
- **•** Specify the exact time that the transition should occur (24-hour clock).
	- **–** Time of transition into daylight saving time—According to local standard time.
	- **–** Time of transition out of daylight saving time—According to local daylight savings time.
- **•** For the **clock summer-time recurring** command, the default values are the United States transition rules:
	- **–** Daylight saving time begins: 2:00 (AM) on the second Sunday of March.
	- **–** Daylight saving time ends: 2:00 (AM) on the first Sunday of November.

### <span id="page-10-0"></span>**How to Define Recurring Daylight Saving Time Transitions**

From the SCE(config)# prompt, type:

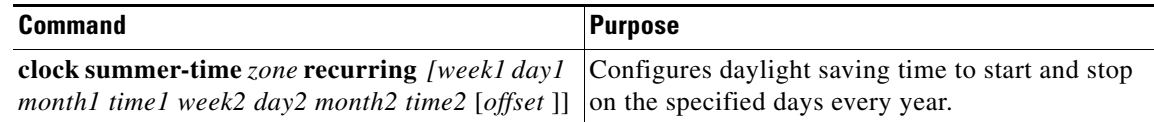

#### **Defining Recurring Daylight Saving Time Transitions: Example**

The following example shows how to configure recurring daylight saving time for a time zone-designated "DST" as follows:

SCE(config)# clock summer-time DST recurring last Sunday March 00:00 4 Saturday November 23:59

- **•** Daylight saving time begins—0:00 on the last Sunday of March.
- **•** Daylight saving time ends—23:59 on the Saturday of fourth week of November.
- **•** Offset—The default is 60 minutes.

### <span id="page-10-1"></span>**How to Define Nonrecurring Daylight Saving Time Transitions**

From the SCE(config)# prompt, type:

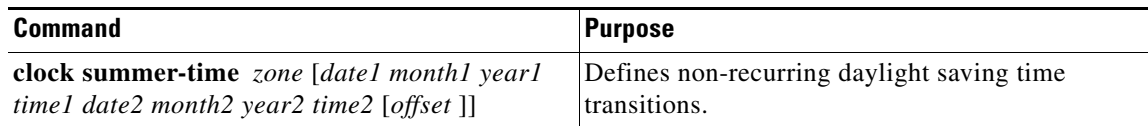

#### **Defining Nonrecurring Daylight Saving Time Transitions: Example**

The following example shows how to configure nonrecurring daylight saving time for a time zone-designated "DST" as follows:

SCE(config)# clock summer-time DST date 16 April 2004 00:00 23 October 2004 23:59

- **•** Daylight saving time begins—0:00 on April 16, 2004.
- **•** Daylight saving time ends—23:59 October 23, 2004.
- Offset = 60 minutes (default).

 $\mathsf I$ 

## <span id="page-11-0"></span>**How to Cancel the Daylight Saving Time Configuration**

From the SCE(config)# prompt, type:

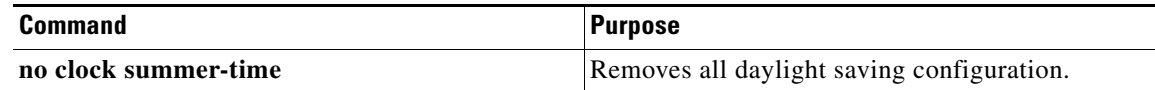

## <span id="page-11-1"></span>**How to Display the Current Daylight Saving Time Configuration**

From the SCE# prompt, type:

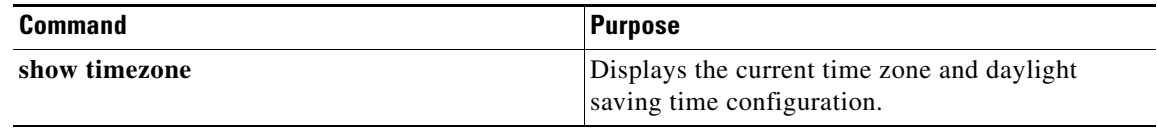

# <span id="page-12-0"></span>**Configuring SNTP**

- [How to Enable the SNTP Multicast Client, page 6-13](#page-12-1)
- [How to Disable the SNTP Multicast Client, page 6-13](#page-12-2)
- [How to Enable the SNTP Unicast Client, page 6-14](#page-13-0)
- **•** [Disabling the SNTP Unicast Client, page 6-14](#page-13-1)
- [How to Define the SNTP Unicast Update Interval, page 6-15](#page-14-0)
- [How to Display SNTP Information, page 6-15](#page-14-1)

The Simple Network Timing Protocol (SNTP) is a simple solution to the problem of synchronizing the clocks in the various elements of the network. SNTP provides access to a time source via the network. The system clock and calendar are then set in accordance with this external source.

There are two options for the SNTP client. These functions are independent, and the system employ either one or both.

- Multicast SNTP client—Listens to SNTP broadcasts and updates the system clock accordingly.
- Unicast SNTP client—Sends a periodic request to a configured SNTP server, and updates the system clock according to the server response.

 $\mathbf I$ 

**Note** It is recommended that an IP access control list be configured to prevent access from unauthorized SNTP or NTP multicast servers (see "Configuring Access Control Lists" section on page 5-32).

## <span id="page-12-1"></span>**How to Enable the SNTP Multicast Client**

From the SCE(config)# prompt, type:

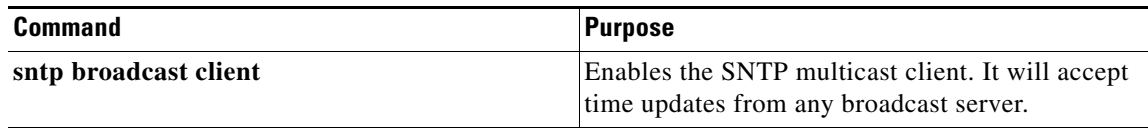

## <span id="page-12-2"></span>**How to Disable the SNTP Multicast Client**

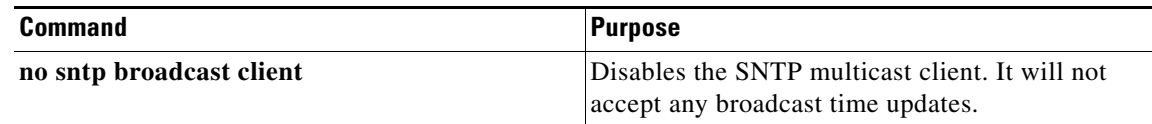

ן

## <span id="page-13-0"></span>**How to Enable the SNTP Unicast Client**

### **Options**

The following option is available:

**• ip-address**—The IP address of the SNTP unicast server.

From the SCE(config)# prompt, type:

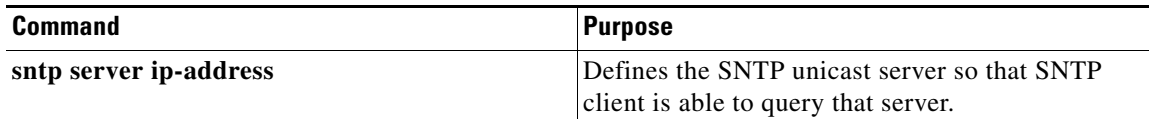

### **Enabling SNTP Unicast Client: Example**

The following example shows how to enable an SNTP server at IP address 128.182.58.100: SCE(config)# sntp server 128.182.58.100

## <span id="page-13-1"></span>**Disabling the SNTP Unicast Client**

### **How to Disable the SNTP Unicast Client and Remove All Servers**

From the SCE(config)# prompt, type:

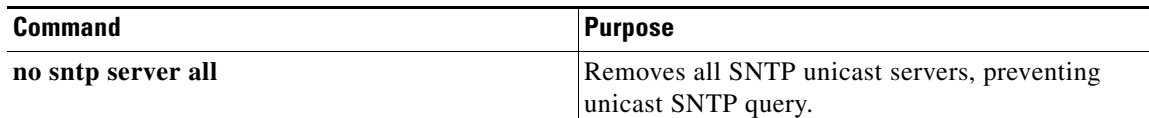

### **How to Remove One SNTP Server**

#### **Options**

The following option is available:

**• ip-address**—The IP address of the SNTP unicast server.

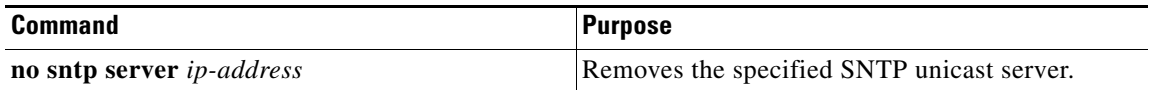

## <span id="page-14-0"></span>**How to Define the SNTP Unicast Update Interval**

## **Options**

 $\Gamma$ 

The following option is available:

• **interval—The time in seconds between updates (64 through 1024)** The default interval is 64 seconds.

From the SCE(config)# prompt, type:

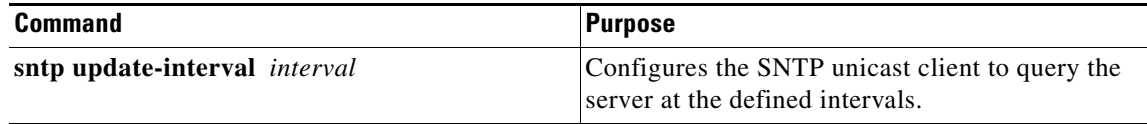

#### **Example**

The following example shows how to set the SNTP update interval for 100 seconds: SCE(config)# sntp update-interval 100

## <span id="page-14-1"></span>**How to Display SNTP Information**

From the SCE> prompt, type:

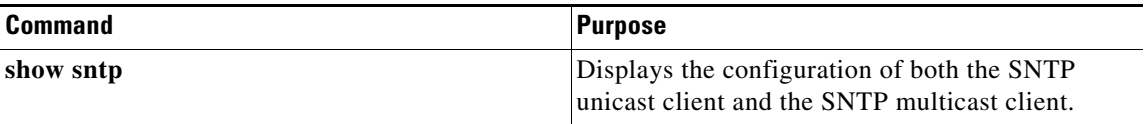

#### **Example**

This example illustrates how to use this command:

```
SCE# show sntp
SNTP broadcast client: disabled
last update time: not available
SNTP unicast client: enabled
SNTP unicast server: 128.182.58.100
last update time: Feb 10 2002, 14:06:41
update interval: 100 seconds
```
Ι

# <span id="page-15-0"></span>**Domain Name Server (DNS) Settings**

- **•** [Configuring DNS Lookup, page 6-16](#page-15-1)
- **•** [Configuring a Default Domain Name, page 6-17](#page-16-0)
- **•** [Configuring Name Servers, page 6-17](#page-16-1)
- [How to Add a Host to the Host Table, page 6-18](#page-17-0)
- [How to Display Current DNS Settings, page 6-19](#page-18-0)

When a name of a host is given as a parameter to a CLI command that expects a host name or an IP address, the system translates the name to an IP address according to the following:

- If the name is in a dotted decimal notation (that is, in the format x.x.x.x), it is directly translated to an IP address it represents.
- If the name does not contain the dot character (.), the system looks it up in the IP Host table. If the name is found on the table, it is mapped to the corresponding IP address. The IP host table can be configured using the command **ip host.**
- If the name does not contain the dot (.) character, and the domain name function is enabled (See the **ip domain-lookup** command), and a default domain name is specified (See the **ip domain-name**  command), the default domain name is appended to the given name to form a fully qualified host name. This, in turn, is used to perform a DNS query translating the name to an IP address.
- **•** Otherwise, if the domain name function is enabled, the name is considered to be fully qualified, and is used to perform a DNS query translating the name to an IP address.

## <span id="page-15-1"></span>**Configuring DNS Lookup**

### **How to Enable DNS Lookup**

From the SCE(config)# prompt, type:

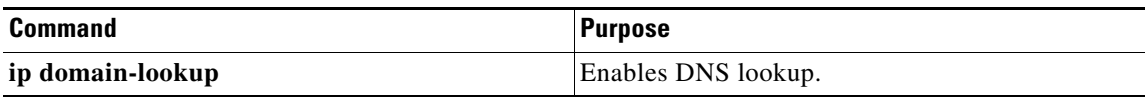

### **How to Disable DNS Lookup**

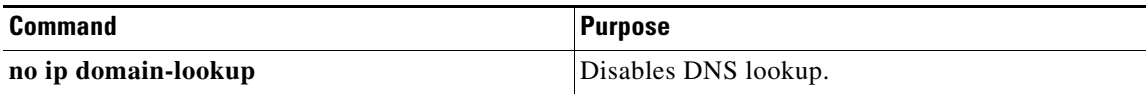

## <span id="page-16-0"></span>**Configuring a Default Domain Name**

### **Options**

The following option is available:

**• domain-name**—The default domain name used to complete host names that do not specify a domain. Do not include the initial period that separates an unqualified name from the domain name.

From the SCE(config)# prompt, type:

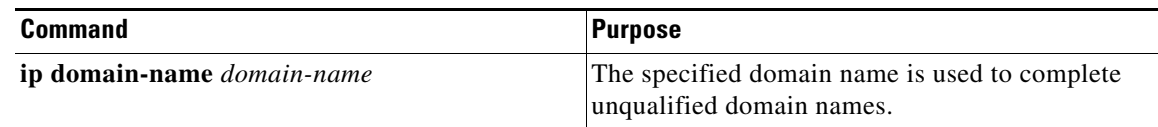

### **Defining a Default Domain Name: Example**

The following example shows how to configure cisco.com as the default domain:

SCE(config)#ip domain-name cisco.com

## <span id="page-16-1"></span>**Configuring Name Servers**

- **•** [Options, page 6-17](#page-16-2)
- [How to Define Domain Name Servers, page 6-17](#page-16-3)
- [How to Remove a Domain Name Server, page 6-18](#page-17-1)
- **•** [How to Remove All Domain Name Servers, page 6-18](#page-17-2)

## <span id="page-16-2"></span>**Options**

 $\mathbf I$ 

The following options are available:

**• server-ip-address**—The IP address of the domain name server. You can define more than one DNS server (server-ip-address1, server-ip-address2, server-ip-address3)

## <span id="page-16-3"></span>**How to Define Domain Name Servers**

Use this command to specify the address of one or more name servers to use for name and address resolution.

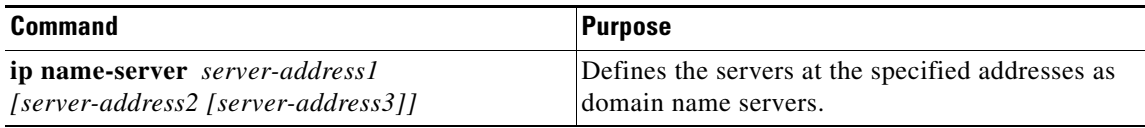

ן

#### **Defining Domain Name Servers: Example**

The following example shows how to configure the two name server (DNS) IP addresses:

SCE(config)#ip name-server 10.1.1.60 10.1.1.61

### <span id="page-17-1"></span>**How to Remove a Domain Name Server**

From the SCE(config)# prompt, type:

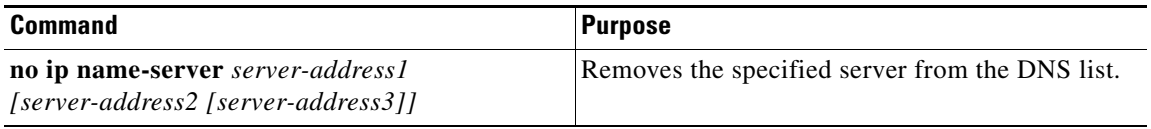

#### **Removing a Domain Name Server: Example**

The following example shows how to remove name server (DNS) IP addresses:

SCE(config)#no ip name-server 10.1.1.60 10.1.1.61

### <span id="page-17-2"></span>**How to Remove All Domain Name Servers**

From the SCE(config)# prompt, type:

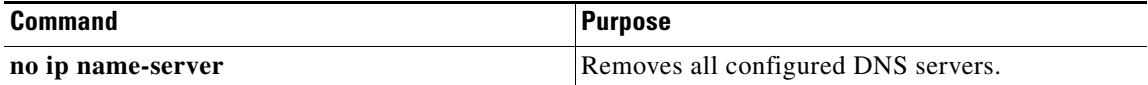

## <span id="page-17-0"></span>**How to Add a Host to the Host Table**

### **Options**

The following options are available:

- **• hostname**—The name of the host.
- **• ip-address**—The IP address of the host.

From the SCE(config)# prompt, type:

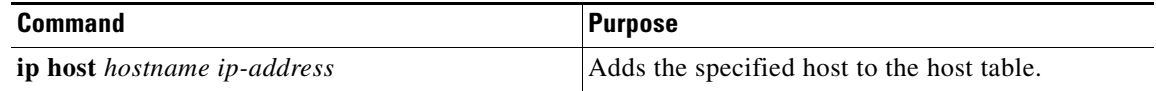

### **Adding Hosts to Removing them from the Host Table: Example**

The following example shows how to add a host to the host table:

SCE(config)#ip host PC85 10.1.1.61

The following example shows how to remove a hostname together with all its IP mappings:

SCE(config)#no ip host PC85

 $\overline{\phantom{a}}$ 

## <span id="page-18-0"></span>**How to Display Current DNS Settings**

From the SCE# prompt, type:

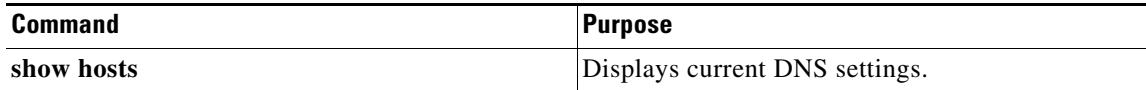

## **Displaying Current DNS Settings: Example**

The following example shows how to display current DNS information:

SCE#show hosts Default domain is Cisco.com Name/address lookup uses domain service Name servers are 10.1.1.60, 10.1.1.61 Host Address ---- ------- PC85 10.1.1.61 sce#

Ι

# <span id="page-19-0"></span>**Configuring Cisco Discovery Protocol**

*Cisco Discovery Protocol (CDP)* is a device discovery protocol that runs on Cisco manufactured equipment, and is now supported on the Cisco SCE 8000 platform.

- [Cisco Discovery Protocol, page 6-20](#page-19-1)
- **•** [Cisco Discovery Protocol on the Cisco SCE 8000 Platform, page 6-21](#page-20-0)
- **•** [Configuring CDP on the Cisco SCE 8000 Platform, page 6-22](#page-21-0)
- **•** [Monitoring and Maintaining CDP, page 6-25](#page-24-0)
- **•** [CDP Configuration Examples, page 6-27](#page-26-0)

## <span id="page-19-1"></span>**Cisco Discovery Protocol**

CDP is primarily used to obtain protocol addresses of neighboring devices and discover the platform of those devices. It is media- and protocol-independent, and runs on all equipment manufactured by Cisco, including routers, bridges, access servers, and switches.

CDP runs on all media that support Subnetwork Access Protocol (SNAP), including LAN, Frame Relay, and ATM physical media. CDP runs over the data link layer only. Therefore, two systems that support different network-layer protocols can learn about each other.

Each device configured for CDP sends periodic messages, known as advertisements, to a multicast address. Each device advertises at least one address where it can receive SNMP messages. The advertisements also contain time-to-live, or holdtime, information, which indicates the length of time a receiving device should hold CDP information before discarding it. Each device also listens to the periodic CDP messages sent by others in order to learn about neighboring devices and determine when their interfaces to the media go up or down.

CDP Version-2 (CDPv2) is the most recent release of the protocol and provides more intelligent device tracking features. These features include a reporting mechanism that allows for more rapid error tracking, thereby reducing costly downtime. Reported error messages can be sent to the console or to a logging server, and include instances of native VLAN IDs (IEEE 802.1Q) on connecting ports that do not match, and port duplex states between connecting devices that do not match.

Type-Length-Value fields (TLVs) are blocks of information embedded in CDP advertisements. [Table 6-1](#page-19-2)  summarizes the TLV definitions for CDP advertisements.

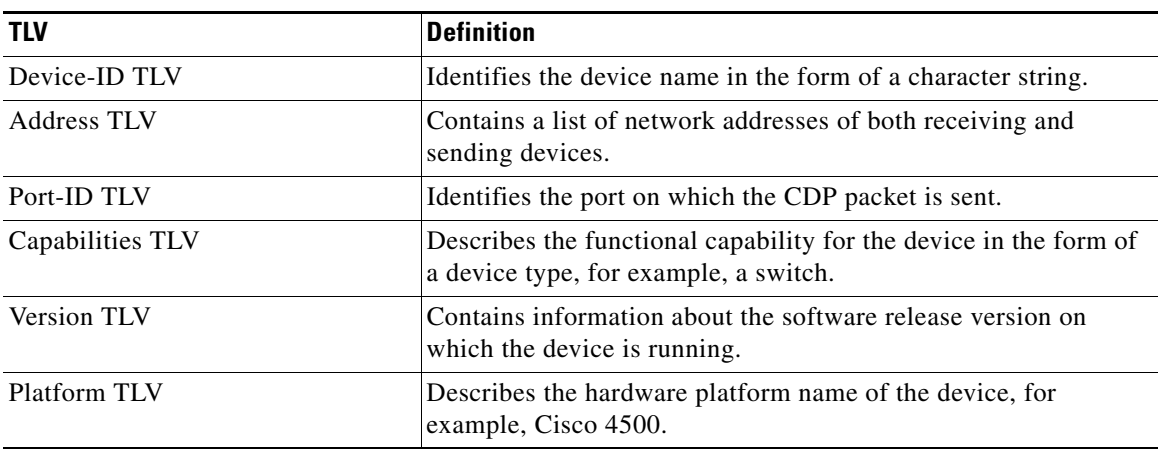

#### <span id="page-19-2"></span>*Table 6-1 Type-Length-Value Definitions for CDPv2*

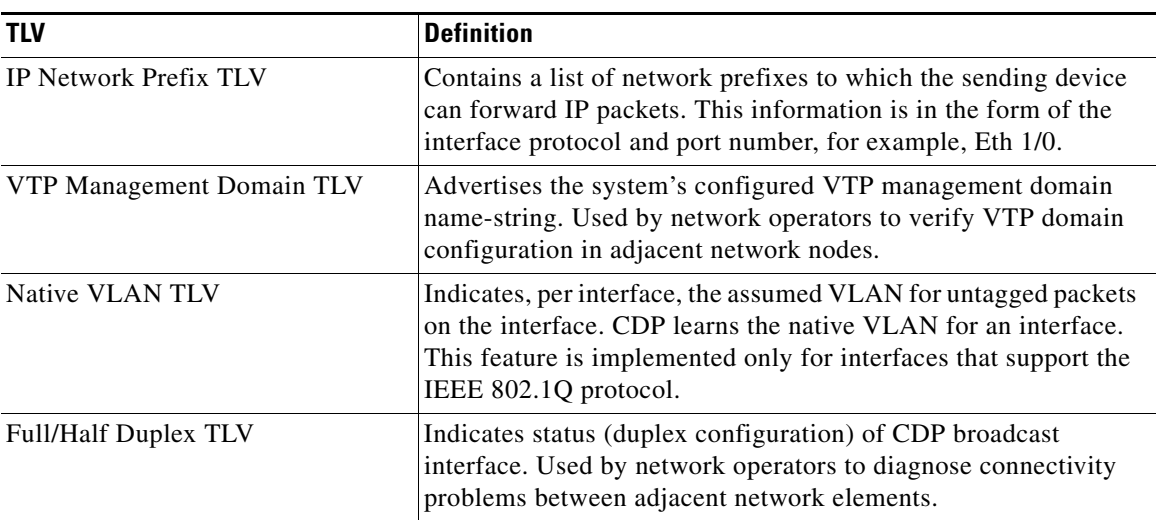

#### *Table 6-1 Type-Length-Value Definitions for CDPv2 (continued)*

## <span id="page-20-0"></span>**Cisco Discovery Protocol on the Cisco SCE 8000 Platform**

Because the Cisco SCE 8000 platform functions differently from a router or a switch, there are several unique features of CDP as supported on this device.

### <span id="page-20-1"></span>**CDP Operational Modes on the Cisco SCE 8000**

With a typical Cisco device, CDP is either enabled or disabled. When enabled, CDP packets are received and transmitted. When disabled, CDP packets are discarded and no packets are transmitted.

The Cisco SCE 8000 is not a typical Cisco device. It is usually installed as a bump-in-the-wire device, and transparently forwards packets from one interface to the corresponding interface. This behavior conflicts with typical Cisco CDP packet processing; a typical Cisco device never forwards CDP packets from one interface to another interface. To accommodate this behavior, the Cisco SCE 8000 extends the enabled state with three different CDP modes:

**•** Standard mode: Standard CDP operation. CDP packets are received and processed, as well as generated.

In this mode CDP functions as it does on a typical Cisco device. This mode should be used in most cases, even though it is not the default mode.

**•** Bypass mode (default): CDP packets are received and transmitted unchanged. Received packets are not processed. No packets are generated.

In this mode, "bump-in-the-wire" behavior is applied to CDP packets. This is the backward-compatible mode, equivalent to not having CDP support.

**•** Monitor mode: CDP packets are received, processed, and transmitted unchanged. CDP packets are analyzed and CDP neighbor information is available. No packets are generated.

In this mode "bump-in-the-wire" behavior is applied to CDP packets. This mode may be confusing to operators and network management tools, because it is contrary to the concept of CDP as a physical link protocol.

ו

[Table 6-2](#page-21-1) summarizes the CDP state and modes behavior in the Cisco SCE 8000 .

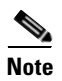

<span id="page-21-1"></span>**Note** When CDP is either not running or disabled at the interface level, CDP packets are discarded and CDP packets are not generated, regardless of the CDP mode.

*Table 6-2 CDP Modes in the Cisco SCE 8000* 

| <b>CDP Mode</b>            | cdp run AND cdp enable                        | no cdp run OR no cdp enable    |  |
|----------------------------|-----------------------------------------------|--------------------------------|--|
|                            | Received CDP packets processed                | Received CDP packets discarded |  |
| <b>Standard</b>            | CDP packets generated                         | CDP packets not generated      |  |
| <b>Bypass</b><br>(Default) | Received CDP packets bypassed (not processed) | Received CDP packets discarded |  |
|                            | CDP packets not generated                     | CDP packets not generated      |  |
|                            | Received CDP packets processed and bypassed   | Received CDP packets discarded |  |
| <b>Monitor</b>             | CDP packets not generated                     | CDP packets not generated      |  |

### <span id="page-21-3"></span>**CDP Limitations on the Cisco SCE 8000**

CDP as currently supported on the Cisco SCE 8000 has the following limitations:

- **•** CDP is supported on traffic interfaces only (including cascade ports).
- **•** CDP is currently managed by CLI only. There is currently no SNMP support for CDP on the Cisco SCE 8000 .
- **•** CDP always sends version 2 CDP packets. However it may receive v1 or v2 packets

## <span id="page-21-0"></span>**Configuring CDP on the Cisco SCE 8000 Platform**

To configure CDP, perform the tasks in the following sections:

- [Enabling CDP Globally, page 6-22](#page-21-2)
- [Setting the CDP Mode, page 6-23](#page-22-0)
- **•** [Enabling CDP on a Specific Traffic Interface, page 6-23](#page-22-1)
- [Setting the Hold Time, page 6-24](#page-23-0)
- [Setting the Timer, page 6-24](#page-23-1)

### <span id="page-21-2"></span>**Enabling CDP Globally**

By default, CDP is enabled on the Cisco SCE 8000 . If you prefer not to use the CDP device discovery capability, use the following command to disable it.

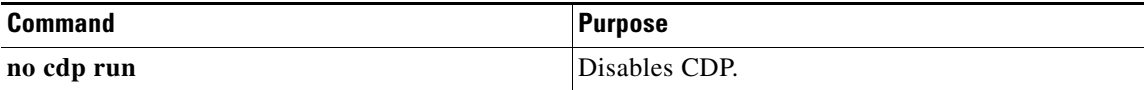

To re-enable CDP after disabling it, use the following command.

From the SCE(config)# prompt, type:

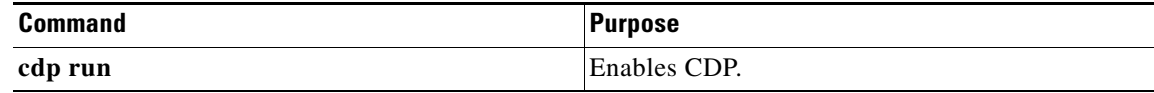

**Note** By default, when you enable CDP, it is set to bypass mode. To change the mode, see "Setting the CDP [Mode" section on page 6-23](#page-22-0).

### <span id="page-22-0"></span>**Setting the CDP Mode**

The Cisco SCE 8000 is usually installed as a bump-in-the-wire device, and therefore forwards packets (including CDP packets) from one interface to the corresponding interface, whereas a typical Cisco device never forwards CDP packets from one interface to another interface. Therefore, the Cisco SCE 8000 extends the enabled state with the following three CDP modes:

- **•** standard—Function as a typical CDP device
- **•** monitor—Monitor the CDP packets
- **•** bypass—Bypass the CDP packets

(See ["CDP Operational Modes on the Cisco SCE 8000" section on page 6-21](#page-20-1) for a description of the different CDP modes.)

**Caution** In cascade topologies, both Cisco SCE 8000 platforms must be configured to the same CDP mode.

By default, the CDP mode is set to bypass.

To reset the CDP mode to the default mode (bypass) use the **default cdp mode** command.

To change the CDP mode, use the following command in global configuration mode.

From the SCE(config)# prompt, type:

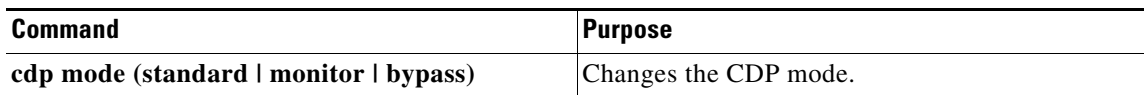

### <span id="page-22-1"></span>**Enabling CDP on a Specific Traffic Interface**

By default, CDP is enabled on all traffic interfaces (see ["CDP Limitations on the Cisco SCE 8000"](#page-21-3)  [section on page 6-22\)](#page-21-3).

To disable CDP on a specific traffic interface, use the **no cdp enable** command in the appropriate interface configuration mode.

To reenable CDP on a specific interface after disabling it, use the following command in the appropriate interface configuration mode. CDP must be enabled globally on the Cisco SCE 8000 platform (**cdp run** command) in order to enable a specific interface.

ן

From the SCE(config if)# prompt, type:

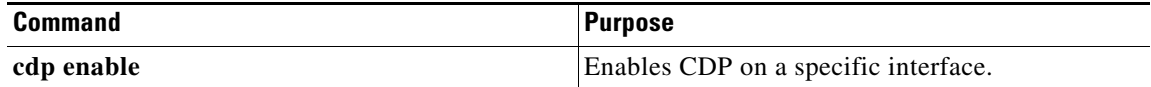

**Tip** For consistent CDP operation, it is recommended that both ports of any one traffic link be either enabled or disabled.

### <span id="page-23-0"></span>**Setting the Hold Time**

Use this command to set the mount of time the receiving device should hold a CDP packet from your router before discarding it. Use either the **no** or the **default** form of the command to restore the holdtime to the default value.

#### **Options**

The following option is available:

**• seconds**— Hold time value to be sent in the CDP update packets in seconds.

The default is 180 seconds.

From the SCE(config)# prompt, type:

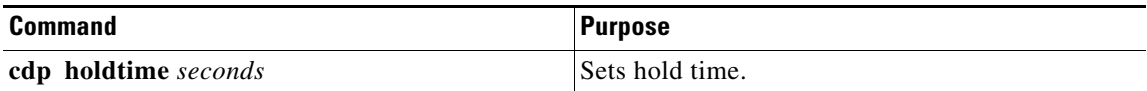

### <span id="page-23-1"></span>**Setting the Timer**

Use this command to configure how often the Cisco SCE 8000 platform sends CDP updates. Use either the **no** or the **default** form of the command to restore the timer to the default value.

### **Options**

The following option is available:

**• seconds**—How often the Cisco SCE 8000 platform sends CDP updates, in seconds.

The default is 60 seconds.

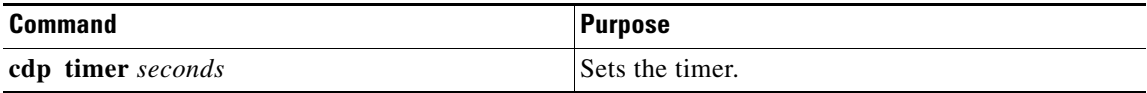

 $\overline{\phantom{a}}$ 

# <span id="page-24-0"></span>**Monitoring and Maintaining CDP**

To monitor and maintain CDP on the Cisco SCE 8000 , use one or more of the following commands. The **clear** commands are in privileged EXEC mode. The **show** commands are in viewer mode.

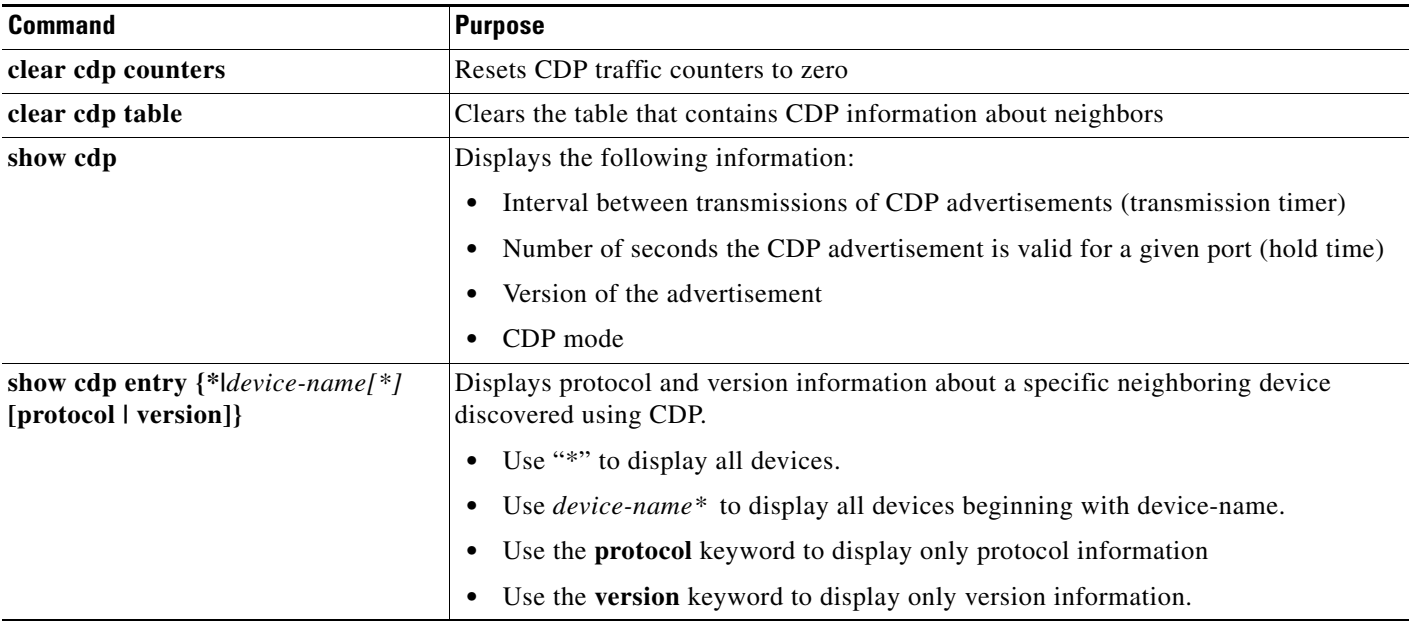

 $\mathsf I$ 

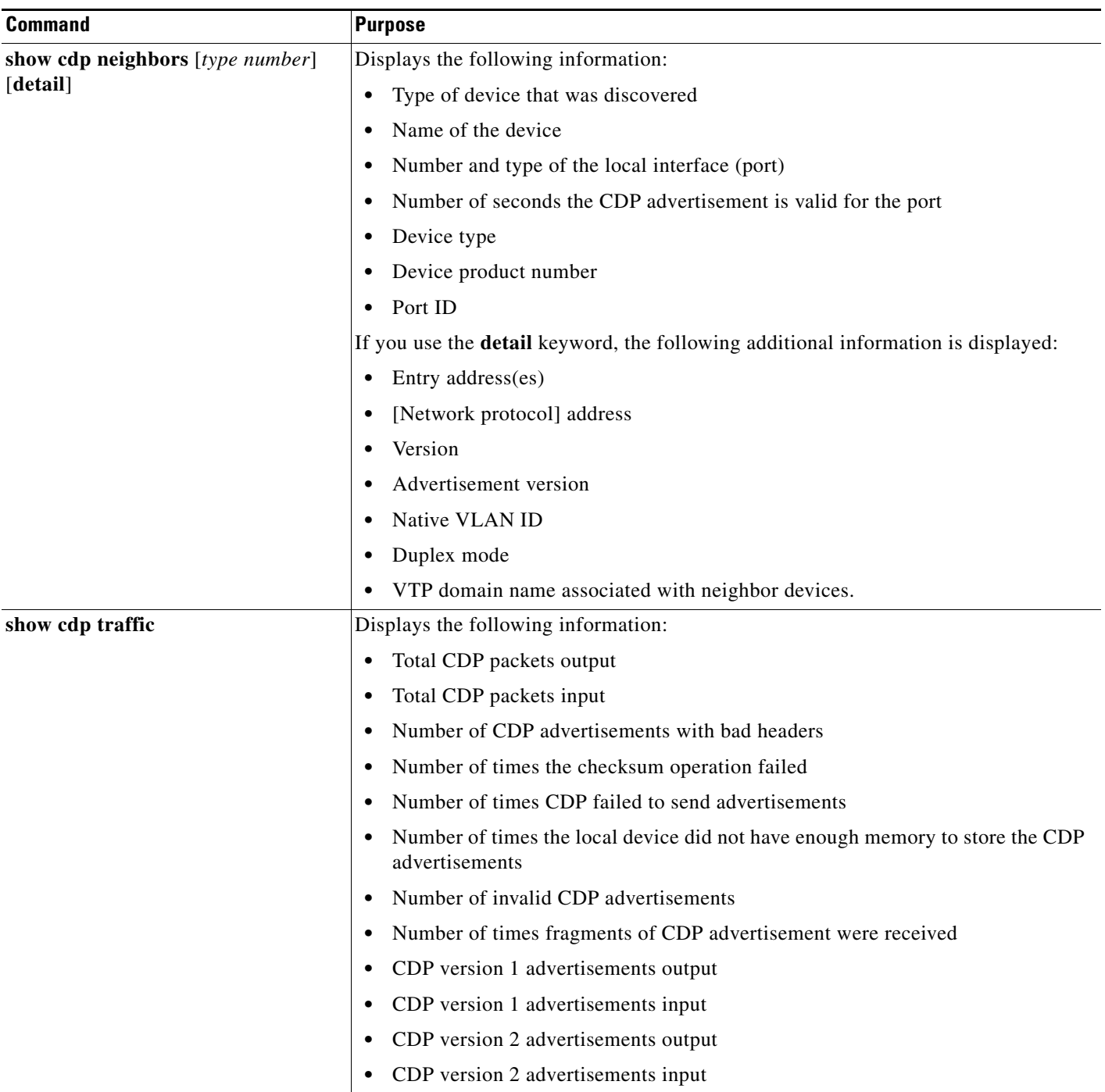

٠

## <span id="page-26-0"></span>**CDP Configuration Examples**

### **Example: Setting the CDP Mode**

The following example illustrates how to configure CDP mode to standard.

**Caution** In cascade topologies, both Cisco SCE 8000 platforms must be configured to the same CDP mode.

The **show** command verifies that the CDP configuration has been correctly updated:

```
sce(config)# cdp mode standard
sce(config)# do show cdp 
Global CDP information:
       Sending CDP packets every 60 seconds
       Sending a holdtime value of 180 seconds
       Sending CDPv2 advertisements is enabled
       standard mode - CDP packets are received and processed. CDP packets are generated.
```
### **Example: Monitoring and Maintaining CDP**

The following example shows a typical series of steps for viewing information about CDP neighbors.

```
sce> show cdp 
Global CDP information:
       Sending CDP packets every 60 seconds
       Sending a holdtime value of 180 seconds
       Sending CDPv2 advertisements is enabled
       standard mode - CDP packets are received and processed. CDP packets are generated.
sce> show cdp neighbors
Capability Codes: R - Router, T - Trans Bridge, B - Source Route Bridge
                S - Switch, H - Host, I - IGMP, r - Repeater, P - Phone
Device ID Local Intrfce Holdtme Capability Platform Port ID
Lab-Router Gig 3/0/0 169 R S I ME-C6524GSGig 1/5
Lab-Router Gig 3/0/1 169 R S I ME-C6524GSGig 1/6
Lab-Router Gig 3/0/2 169 R S I ME-C6524GSGig 1/7
Lab-Router Gig 3/0/3 169 R S I ME-C6524GSGig 1/8
```
sce>

I

[Table 6-3](#page-26-1) describes the significant fields shown in the output of the **show cdp neighbors** command.

<span id="page-26-1"></span>*Table 6-3 show cdp neighbors Field Description f*

| <b>Field</b>  | <b>Definition</b>                                                                                                    |
|---------------|----------------------------------------------------------------------------------------------------|
| Device ID     | The name of the neighbor device and either the MAC address or<br>the serial number of this device.                                             |
| Local Intrfce | The protocol being used by the connectivity media.                                                                                             |
| Holdtme       | The remaining amount of time (in seconds) the current device<br>will hold the CDP advertisement from a sending router before<br>discarding it. |

 $\mathsf I$ 

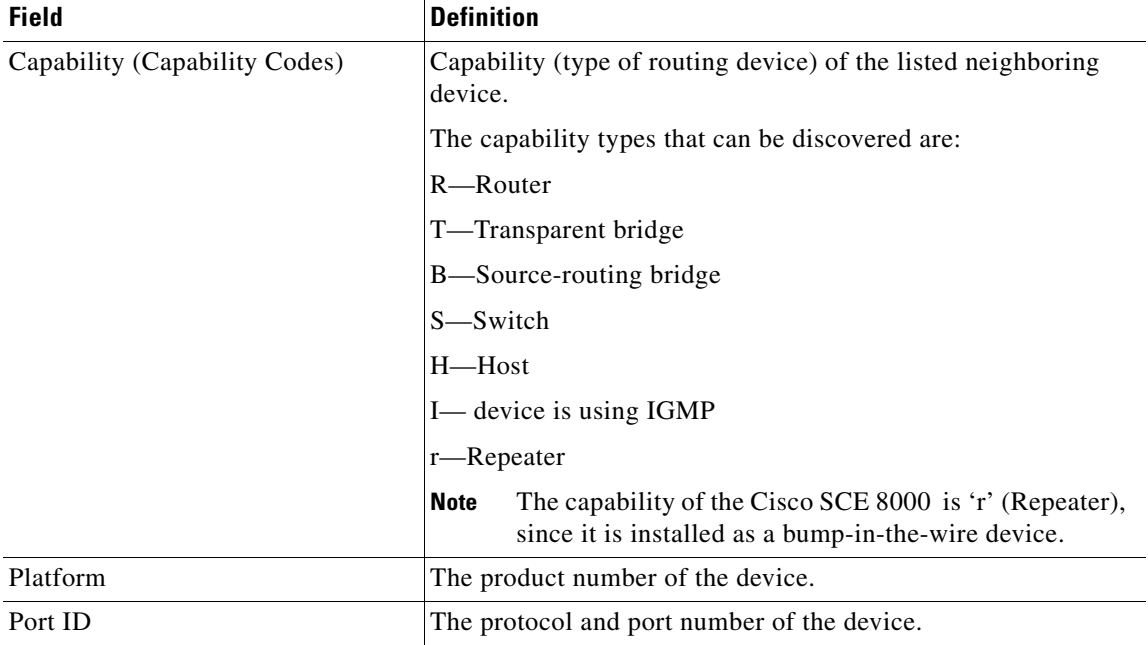

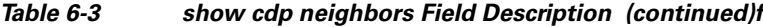

П

 $\sqrt{ }$ 

# <span id="page-28-0"></span>**Enabling the CLI Interface Warning Banner**

A warning banner is a message displayed when the user connects to the Cisco SCE using either Telnet or the console connection. It serves as a security warning for unauthorized users trying to connect to Cisco SCE platform. It can also provide device details, as well as information about the service and application.

By default the banner is disabled. You do not have to shutdown the Cisco SCE platform in order to enable or disable the banner.

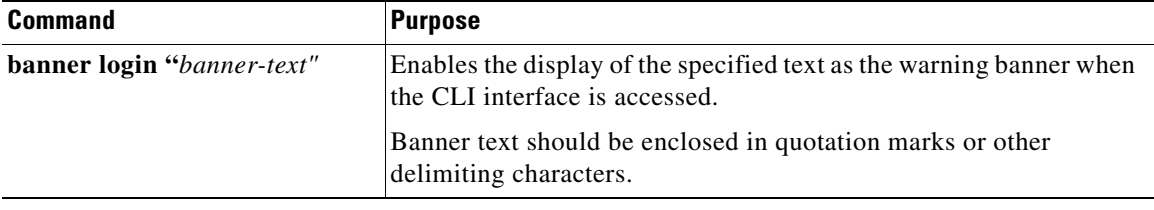

Ι

# <span id="page-29-0"></span>**OS Fingerprinting and NAT Detection**

OS fingerprinting is the process of determining the identity of a remote host operating system by analyzing packets from that host. It detects the operating system used by the subscriber and whether the subscriber is present in a NAT environment by analyzing subscriber traffic. NAT detection is based on whether the same subscriber is connecting using multiple operating systems.

An encrypted fingerprint file that has the list of OS signatures is packaged with each SCOS release. Signature files are updated as needed, and the updated signature files are available on cisco.com.

The detected OS type is reported using the following mechanisms:

- **•** RDRs—The subscriber OS type is reported in the Real-time Subscriber Usage RDR (SUR). These RDRs can be stored by the CM and interpreted using Insight.
- **•** CLI—The subscriber OS type is available through OS fingerprinting and subscriber information commands.
- **•** VSA—Over mobile interfaces, the OS type is sent as a VSA in CCR-U over Gx.
- SCA BB Console—The OS type is available through an API that displays the OS type on the SCA BB console as part of the status of a subscriber.

### **Restrictions and Limitations**

Due to the nature of the Cisco SCE platform, there are certain limitations to the scope of the OS fingerprinting and NAT detection feature:

- **•** OS information is available only for logged-in and active subscribers.
- **•** OS fingerprinting is not done continuously for any subscriber. If a subscriber changes OS or moves to a NAT environment during the time when they are not sampled, OS type or NAT environment cannot be detected.
- OS fingerprinting depends mainly on the parameters in the TCP-SYN packets. The signature database is built based on the default settings used by various operating systems. If the subscriber changes default parameters, such as TCP window size, through registries, it may lead to misclassification of the OS.
- **•** The OS type will not be detected in any of the following situations:
	- **–** If the subscriber connects to the internet using an http-proxy, or if there is a proxy or gateway that changes L3/L4 packets of the subscriber.
	- **–** If the subscriber has only one flow.
	- **–** If the subscriber has only UDP flows
- **•** In case of multiple IP or IP range subscribers, OS fingerprinting is done only for a limited number IP addresses (default is five).
- **•** NAT detection is based on whether the same subscriber is connecting using multiple operating systems. Therefore, if all the users behind a NAT use the same OS, it is not possible to detect the NAT.
- **•** When a subscriber runs multiple operating systems using vmware, it may be detected as a NAT even though the subscriber is not in NAT environment.

## **Configuring OS Fingerprinting**

By default, the OS fingerprinting feature is disabled. When OS fingerprinting is enabled, you can also configure the following OS fingerprinting parameters:

- **•** Sampling window—How long flows from a subscriber are fingerprinted
- **•** Sampling interval—Interval between OS fingerprinting sampling windows

OS fingerprinting is done for "sampling window" seconds every "sampling interval" minutes.

- **•** NAT detection window—Time period within which detecting multiple operating systems for the same subscriber or IP address triggers NAT identification
- **•** OS flush time–Time interval after which OS information is flushed from the system
- **•** Signature file—Name of OS fingerprint signature file
- **•** Scan port—Port used for opening OS fingerprinting flows
- **•** GX reporting—Enable sending subscriber OS information in Gx messages

### **SUMMARY STEPS**

- **1. enable**
- **2. configure**
- **3.** interface linecard 0
- **4.** os-fingerprinting
- **5.** (Optional) **os-fingerprinting sampling window** *window* **interval** *interval*
- **6.** (Optional) **os-fingerprinting NAT-detection-window** *time*
- **7.** (Optional) **os-fingerprinting os-flush-time** *time*
- **8.** (Optional) **os-fingerprinting signature-file** *filename*
- **9.** (Optional) **os-fingerprinting scan-port** *port#*
- **10.** (Optional) **os-fingerprinting gx-report**

### **DETAILED STEPS**

I

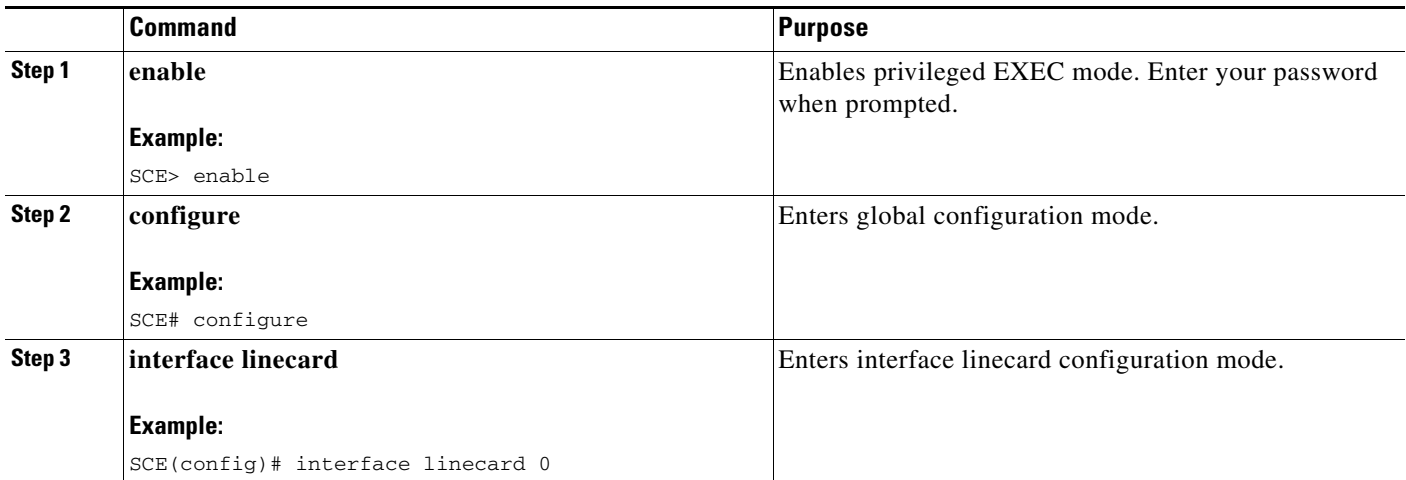

 $\mathsf I$ 

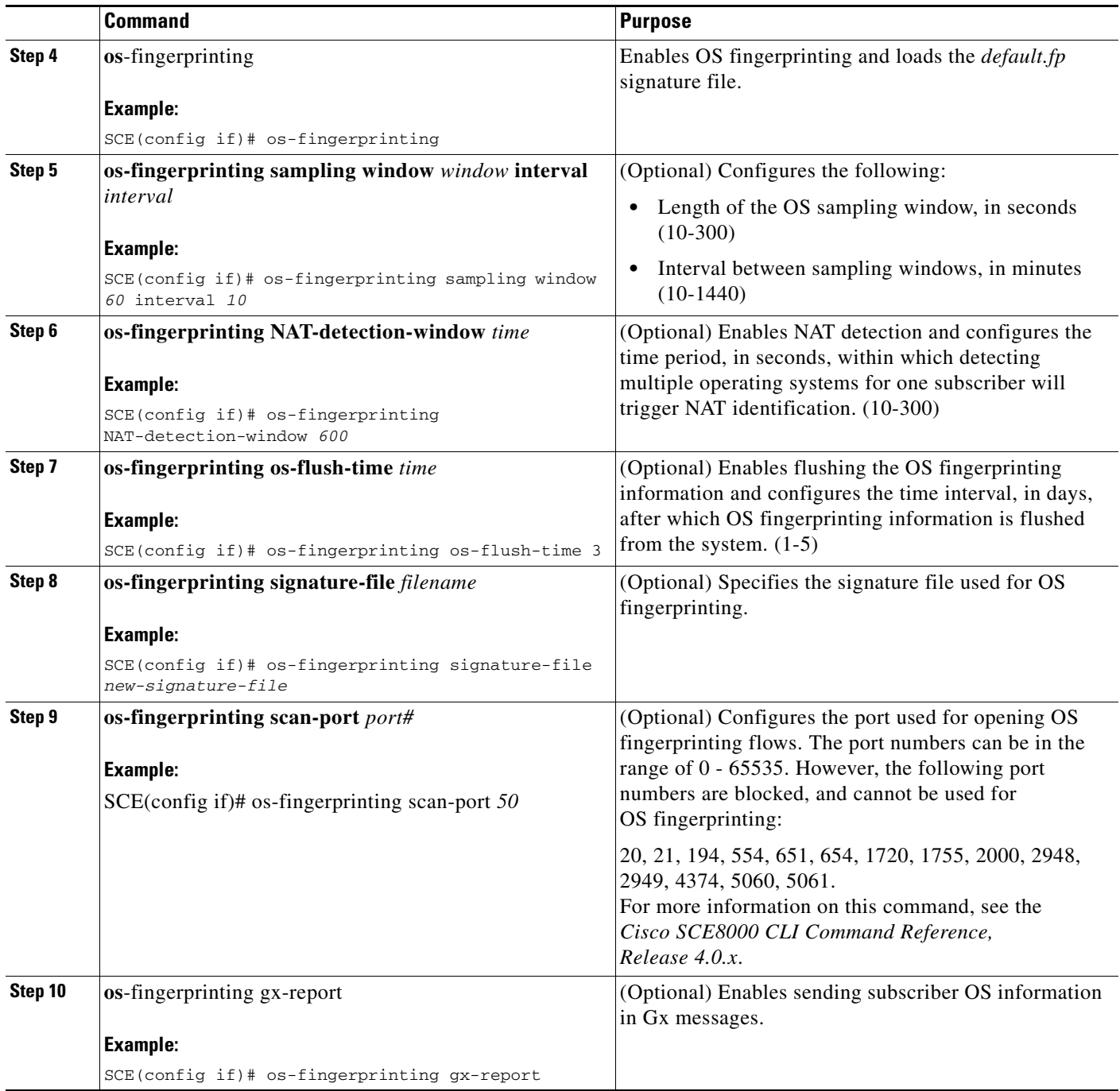

П

## **Monitoring OS Fingerprinting**

To monitor OS fingerprinting, use one or more of the following commands.

These commands are in viewer mode.

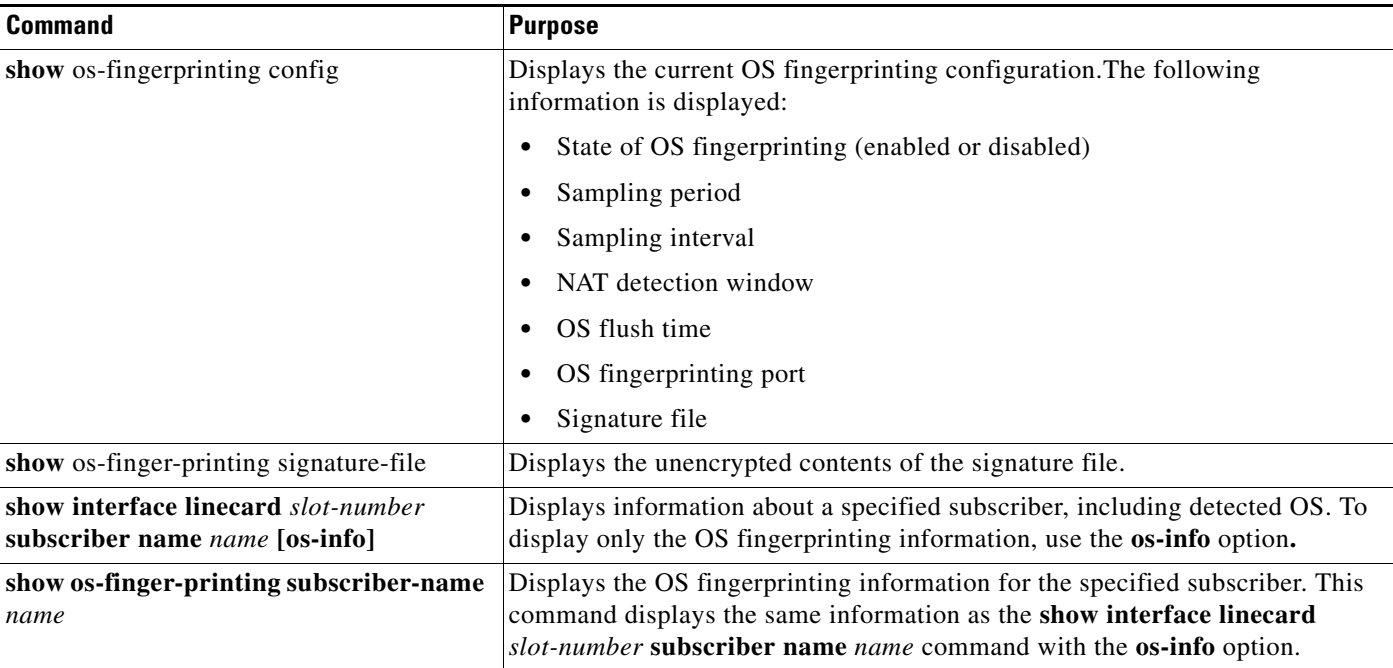

# <span id="page-32-0"></span>**Using the Bursty Traffic Convergence**

During the peak hours, file sharing applications, such as P2P Bittorrent and other similar types of traffic, could go beyond the configured PIR level in the aggregative global controller mode. This is due to the bursty traffic nature of those applications. So, in order to have better convergence **bursty traffic convergence** enhancement is provided. The following steps are required to enable this **bursty traffic convergence** support to a particular AGC.

- **Step 1** Choose AGC mode in Cisco SCABB.
- **Step 2** It is recommended to create both upstream and downstream dedicated unique service AGC like P2P service AGC and apply SCABB policy.
- **Step 3** Configure the new cli "bursty-traffic-convergence" for such unique service AGC like P2P directional AGC in both directions.

aggregative-global-controller network-side <agc-index> bursty-traffic-convergence aggregative-global-controller subscriber-side <agc-index> bursty-traffic-convergence

- **Step 4** Verify whether the bursty convergence is enabled in the running configuration.
- **Step 5** Verify whether the traffic is mapped to a unique service AGC such as P2P service dedicated AGC.

**Step 6** Verify whether the corresponding traffic, such as P2P traffic, is mapped to the above AGC and is controlled in the configured PIR using insight graph reports.

The following steps are required to enable this **bursty traffic convergence** support to a particular GC.

- **Step 1** Choose GC mode in Cisco SCABB.
- **Step 2** It is recommended to create both upstream and downstream dedicated unique services GC, such as P2P service GC, and apply the SCABB policy.
- **Step 3** Configure the new cli "bursty-traffic-convergence" for such unique service GC, like P2P directional GC, in both directions.

The enable/disable configuration cli command to be carried in each Ten Gig/One Gig interface port is given below:

global-controller <gc-id from scabb> bursty-traffic-convergence <flag >

flag -> 0 disable

flag -> 1 enable

The show command to be carried in each Ten Gig/ One Gig interface port is given below:

Show interface <TenGig/One Gig> global-controller < gc-id from scabb > bursty-traffic-convergence

#### **Example:**

#### For downstream:

SCE8000(config)#>int TenGigabitEthernet 3/0/0 SCE8000(config)#>do sh running-config | I "DS GBWC P2P" global-controller 1 name "DS GBWC P2P"

Attach the bursty cli to the above GC as shown below:

SCE8000(config)#>global-controller 1 bursty-traffic-convergence 1

#### Similarly for upstream:

SCE8000(config)#>int TenGigabitEthernet 3/1/0 SCE8000(config)#>do sh running-config | include "US GBWC P2P" global-controller 1 name "US GBWC P2P"

Attach the bursty cli to above GC as shown below:

SCE8000(config)#>global-controller 1 bursty-traffic-convergence 1

- **Step 4** Verify whether the bursty convergence is enabled in the running configuration.
- **Step 5** Verify whether the traffic is mapped to a unique service GC such as P2P service dedicated GC.
- **Step 6** Verify whether the corresponding traffic, such as P2P traffic, is mapped to the above GC and is controlled in the configured PIR using insight graph reports.

For more information on **bursty traffic convergence** CLI, see *CLI Command Reference* chapter of the *Cisco SCE 8000 CLI Command Reference, Release 5.1.0*.

 $\overline{\phantom{a}}$ 

## **Restrictions and Known Limitations in Bursty Traffic Convergence**

- **•** Bursty traffic convergence is found to be effective for controlled environment traffic.
- **•** For controlling bursty traffic such as P2P Bittorrent in AGC and GC mode, it is recommended to have a unique service under dedicated AGC and GC that needs bursty traffic convergence.

ו

# <span id="page-35-0"></span>**DNS Assisted Classification/Sampling**

DNS Assisted Classification supports existing Traffic-classification techniques to achieve more granular classification of encrypted subscriber traffic using the DNS traffic.

## **Configuring DNS Assisted Classification**

By default DNS Assisted Classification is disabled. Once we enable it, the following parameters can be configured:

- **•** DNS sampling time Sampling time frame for DNS packets
- **•** Maximum DNS packets Maximum DNS packets to be sampled within the sampling period
- **•** DNS refresh time Time in days to flush old DNS-assistance entries

### **SUMMARY STEPS**

- **1. enable**
- **2. configure**
- **3.** interface linecard 0
- **4.** Disable DNS bypass flow-filter rules and enable DNS classification on first packet via Service configuration
- **5.** dns-flow sampling
- **6.** (Optional) **dns-flow sampling** sample-time <*input in seconds*>
- **7.** (Optional) **dns-flow sampling** max-dns-packets <*input as integer*>
- **8.** (Optional) **dns-flow refresh-time** <*input is days*>

#### **DETAILED STEPS**

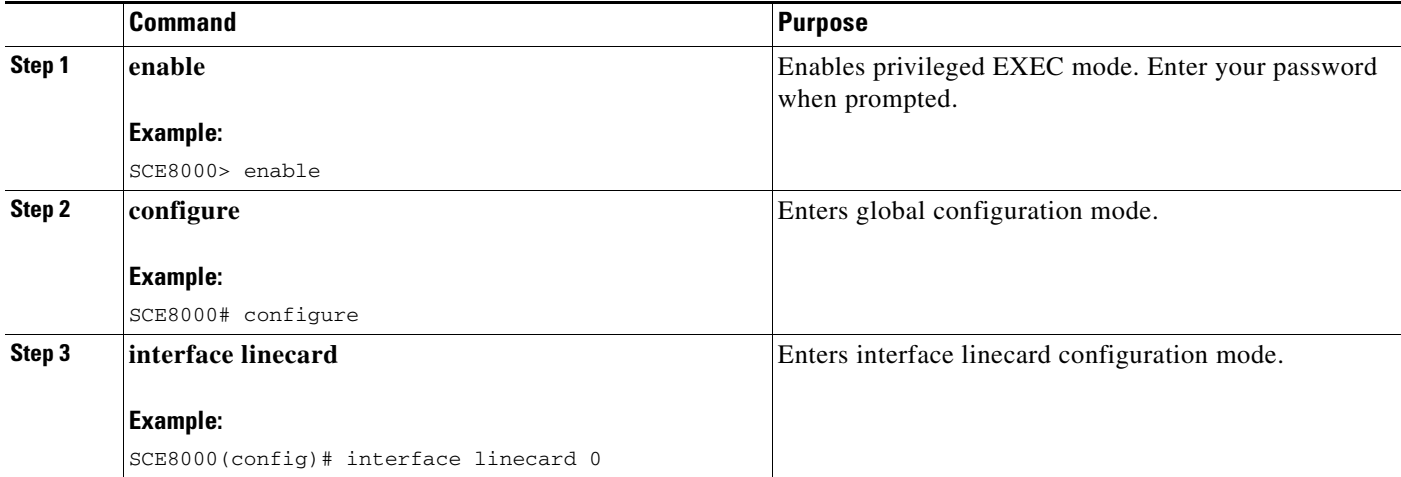

 $\mathbf{I}$ 

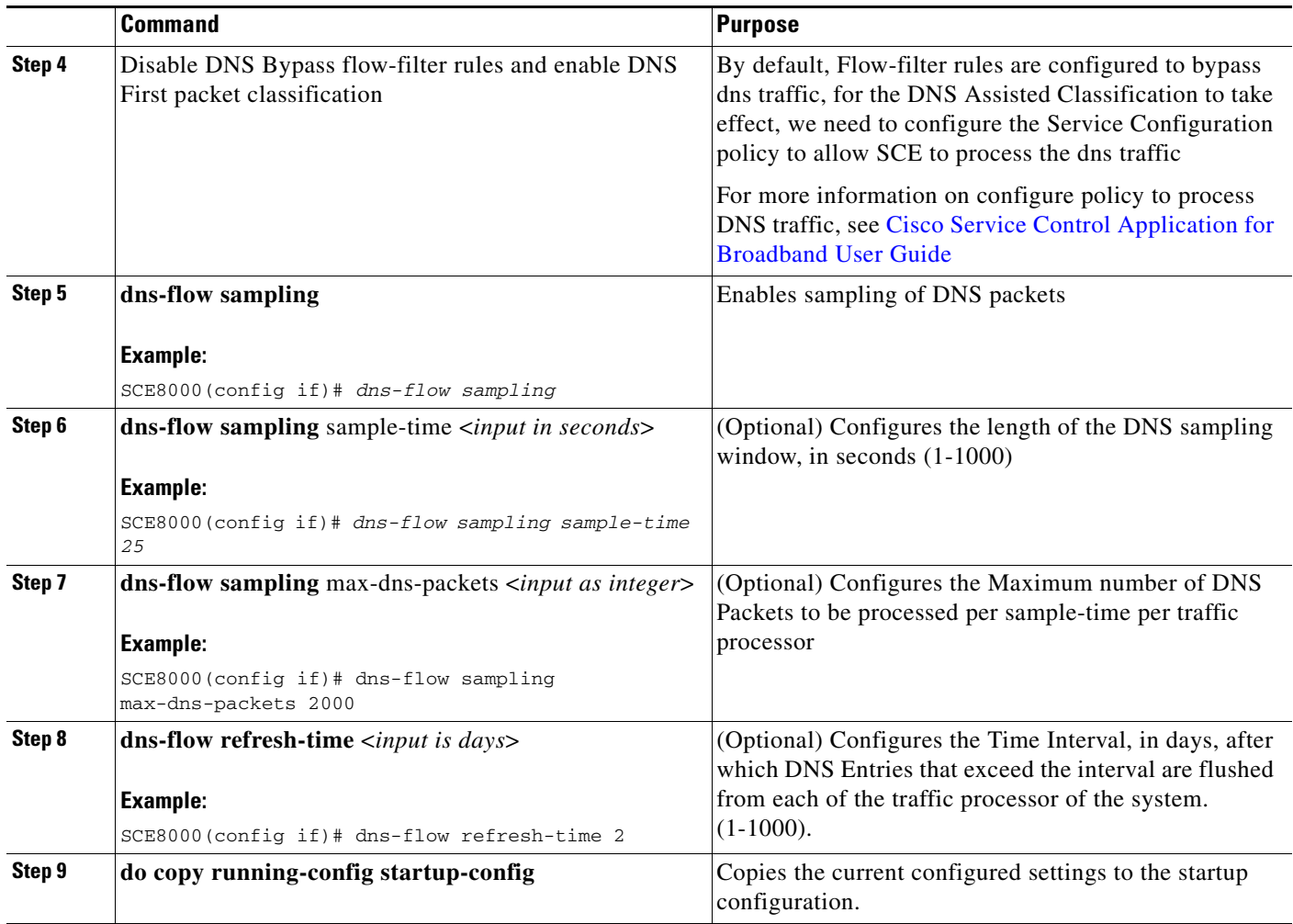

For more information on dns classification related CLI, see "CLI Command Reference" chapter in Cisco SCE 8000 CLI Command Reference, Release 5.1.x.

 $\mathsf I$ 

П